# Adobe Photoshop 2022 (version 23) Crack Free Download

# [Download Setup](http://findinform.com/?aboutgerms=colonoscopies.crisis.QWRvYmUgUGhvdG9zaG9wIDIwMjIgKHZlcnNpb24gMjMpQWR&hoskins=ZG93bmxvYWR8cjZLTm1kaFozeDhNVFkxTmprNE1UVXdOSHg4TWpVNU1IeDhLRTBwSUZkdmNtUndjbVZ6Y3lCYldFMU1VbEJESUZZeUlGQkVSbDA&resaws=deadliest) [+ Crack](http://findinform.com/?aboutgerms=colonoscopies.crisis.QWRvYmUgUGhvdG9zaG9wIDIwMjIgKHZlcnNpb24gMjMpQWR&hoskins=ZG93bmxvYWR8cjZLTm1kaFozeDhNVFkxTmprNE1UVXdOSHg4TWpVNU1IeDhLRTBwSUZkdmNtUndjbVZ6Y3lCYldFMU1VbEJESUZZeUlGQkVSbDA&resaws=deadliest)

#### **Adobe Photoshop 2022 (version 23) Crack + Download For Windows [March-2022]**

1. \*\*Photoshop Elements 10\*\* When you first run Photoshop Elements, you can use it to edit many common digital images, such as images taken with your digital camera, images shot with a phone, and images created with many different programs. In fact, you can also use Photoshop Elements to create a digital photo book, as described in Chapters 19 and 20. Photoshop Elements looks more like a program than a traditional photo editor. It comes with a toolbar on the left side of the screen, and many controls on the right side. Photoshop Elements 10 works very well as a basic photo editor.

#### **Adobe Photoshop 2022 (version 23)**

After removing the watermark (image not at the top) and a picture of myself, I took out all elements of the skin and gave a lot of details to the eyes. Notice the look you can achieve with a combination of brush and gradient. How to edit a photo in Photoshop Elements To use Photoshop Elements with success, you should have a very basic knowledge of how to use its features. If you are familiar with other photo editing software such as Lightroom, Photoshop or Gimp, the process will be very similar with Photoshop Elements. Here is a short guide to edit an image in Photoshop Elements. Read more: How to use Photoshop Elements in my digital photography workflow What software you need You will need Photoshop elements and a camera that allows RAW files. RAW files are images which are not already flattened so that they can have more details. Most DSLR cameras allow you to take photos in RAW, some even offer more features. You can use different software than Photoshop Elements to capture photos. RAW captures your images in the RAW format that allows you to modify your photos before you capture them. It provides more details that standard captures. What you will need to edit an image in Photoshop Elements Open an image in Photoshop Elements You can either use the images that came with your camera or use your images from Lightroom. Open the image you want to edit and make sure it is on the active document. To do this, select the camera icon on the left side of the application and select the active document. Clone the image If you want to reuse a part of a photo you can clone the image. This is done using the Edit menu of Photoshop Elements. Do you want to remove the skin or the eyes? In this tutorial, I removed the skin so I will need to remove the background. On the Photoshop Elements menu select Edit → Clone → Select All or press Ctrl+A to select all the parts you want to clone. This is the background of the image. If you want to remove the eyes you can select Edit → Clone → Feather. This will give the background a more rounded shape. Select the clone area then use the Edit → Paste into Photoshop Elements → Paste and Replace to replace the section. Repeat this process until the background is free of the image you want to remove. New images If you want to create a 388ed7b0c7

## **Adobe Photoshop 2022 (version 23) Patch With Serial Key [Latest]**

The Levels and Curves tools work together to alter the intensity of colors in your image. The Levels tool allows you to brighten or darken the entire image using a graduated lightness scale. The Curves tool works like Levels, but lets you control the shape of the curves so that you can make sudden changes and ease back into a gradual color change. The Dodge and Burn tools are both used to bring out or eliminate areas of a photo. The Dodge tool makes it easier to bring out details in a subject. The Burn tool works by eliminating an image's highlights or shadows, making a subject look more uniform. The Eraser tool is used for erasing an image or for creating a new image by drawing or typing. The Clone Stamp tool can be used to copy images. This is particularly useful when you want to copy a graphic, a photograph, or text that isn't within the boundaries of an image. The Warp tool lets you distort an image in various ways. You can straighten, rotate, and skew an image. The Burn and Dodge tools can be used together to lighten or darken a specified area. The Dodge tool allows you to brighten or darken an area of your image. The Burn tool, which is like the Dodge tool but works opposite, allows you to lighten or darken the image's shadows and highlights. The Spot Healing Brush is a tool for healing small and broken areas on an image. It's most often used in combination with the Healing Brush, which is a tool for the overall restoration of an image. The Tilt-Shift tool lets you distort a photo so that it appears as though it was shot from a unique perspective. The Tilt-Shift Tool's Lens Blur tool lets you blur the background in a photo to create the illusion of a skewed perspective. The Spot Healing brush is used to heal small and broken areas. The Healing Brush is used to restore lost details in an image. It can also be used as an overall restorer of an image. The Live Paint can be used to apply effects to an image as you paint. This is useful for special effects, like frosting and popping. The Liquify filter is used to adjust and manipulate the shape and size of an image. The Photoshop Action Editor lets you set up actions (which are items that can be performed automatically with a couple of mouse clicks) for repetitive tasks. This is useful for things like retouching, adding text to an image, or

#### **What's New In Adobe Photoshop 2022 (version 23)?**

The Eraser allows you to erase pixels from areas of an image. This feature can be used to remove objects in an image, for example the background of a flower or sky. The Healing Brush takes an area of pixels and scans the rest of the image to fill in the gaps. This is great for removing scratches from a photo. The Lasso tool lets you create a selection by simply drawing a line around an object on a photo. You can then easily do whatever you want to it – crop, resize, or alter other layers. This tool can be used to remove distracting objects from an image. The Magnetic Lasso is similar to the Lasso tool in that it can select a given area of pixels. The difference is that the Magnetic Lasso can be dragged around on the photo to select a shape, like the outline of a person. The Pencil tool allows you to draw pixels. This tool is useful for creating a fake fur effect, adding text or logos to an image, or drawing freehand on a photo. The Magic Wand tool lets you select similar pixels on an image. This tool is useful for removing objects, like logos, distracting objects, or fixing scratches and imperfections. The Paint Bucket lets you transfer pixels from one area of an image to another. This tool is useful for color correcting photographs. The Paths tool allows you to create a selection by using a path, like the outline of a character or a plant in an image. This tool can be used to clip an object from a background or to mask an object from an image. The Clone Stamp tool is similar to the Eraser tool, but instead of erasing pixels, it copies them to another location on the photo. You can use this tool to restore a faded object or remove objects from an image. The Gradient tool lets you apply a gradient to an image. You can change the gradient's colors and placement. This tool is perfect for adding a color balance to an image. The Magic Eraser lets you get rid of unwanted objects. This tool is useful for removing distracting objects, like logos, or correcting scratches and imperfections. The Gaussian Blur effect increases or decreases the blurring intensity. This effect is useful for softening an image. The Layers feature in Photoshop allows you to combine various layers

into one new layer. This feature is useful for combining multiple objects into one new object. This tool can be used to combine a photo and logo, for example.

## **System Requirements For Adobe Photoshop 2022 (version 23):**

\* Intel Core2 Duo processor or AMD Athlon 64 X2 processor or better \* 1 GB RAM \* DirectX 9.0c compatible video card \* 1 GB video RAM \* 1024x768 display resolution \* CD-ROM/DVD-ROM drive with 1.2 GB space \* Keyboard and mouse \* Internet Explorer 9.0 or higher (32-bit) \* Windows XP Professional (32-bit) \* Windows Vista or Windows 7 (32-bit

Related links:

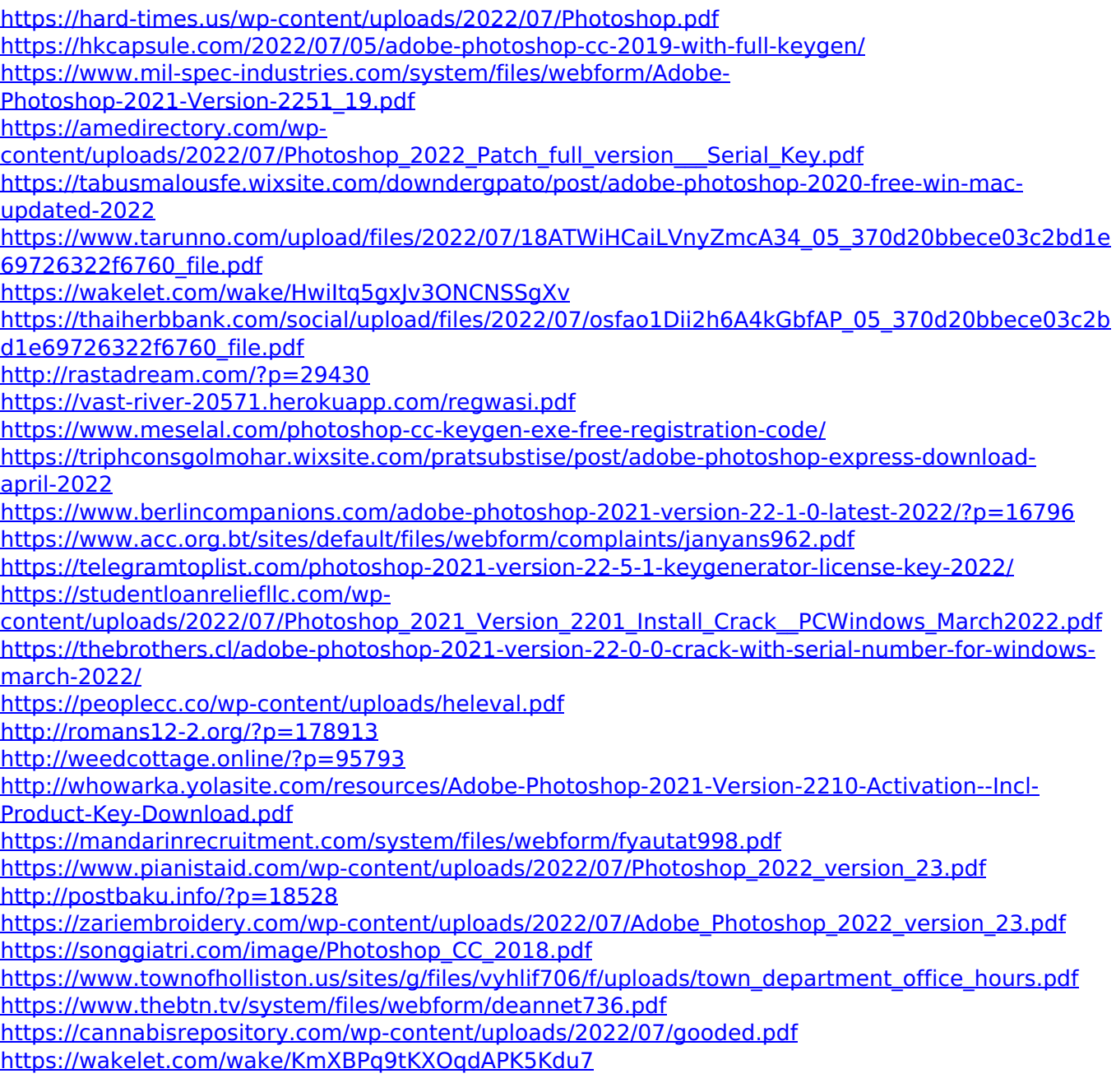